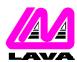

## LAVA COMPUTER MFG. INC.

## **TECHNICAL SUPPORT FAQ**

2 VULCAN STREET, TORONTO, ONTARIO M9W 1L2 TEL: (416) 674-5942 FAX: (416) 674-8262 www.lavalink.com

| TOPIC: | Linux Installation | PRODUCT(s): | DSerial-PCI & DSerial-PCI/LP |
|--------|--------------------|-------------|------------------------------|
|        |                    | REVISION:   | A00                          |

## **Installation**

On install during the bootup process, the Linux hardware discovery utility detects the DSerial-PCI correctly and and installs it as as ttyS4 and ttyS5. This setting will change depending on how many serial ports you have and how they are configured.

To verify proper installation you must first find out the port information (I/O range, IRQ) for each serial port. To retrieve that information type at the command line:

Ispci -v

You will then see two separate entries for a "Serial Controller: Lava Computer MFG". Below each will be a IRQ number and an I/O port. Write down that information for all ports (for example, IRQ 12, e400, IRQ 12, e800).

First you must verify that the card was installed correctly. To do this at the command line type:

setserial -a /dev/ttyS4

Note: ttyS4 is the first default PCI serial port. This setting may change depending on how many serial ports you have.

If the card was correctly configured by Linux you will see the following information:

/dev/tty4, Line 4, UART 16550A, Port: 0xe400, IRQ: 12 Baud\_base: 115200, close\_delay: 256, divisor: 0

closing\_wait: 15360 Flags: spd\_normal skip\_test

Your port and IRQ should match the information collected earlier.

If you find that the information displayed does not match the above (port and IRQ should match your information), then carry on to the next step below. If the data is correct then the installation is complete.

To set the serial port to the correct settings, edit the file:

/etc/rc.d/rc.local

Add the following lines at the end of the file:

setserial /dev/ttyS4 port 0xe400 irq 12 uart 16550a baud\_base 115200 ^fourport setserial /dev/ttyS5 port 0xe800 irq 12 uart 16550a baud\_base 115200 ^fourport

The example above uses the information gained from the lspci -v command. The details of your information may be different. Be sure to save the added changes. On reboot all of the ports should be operational.

[Test OS: Redhat 7.3 and 8.0]